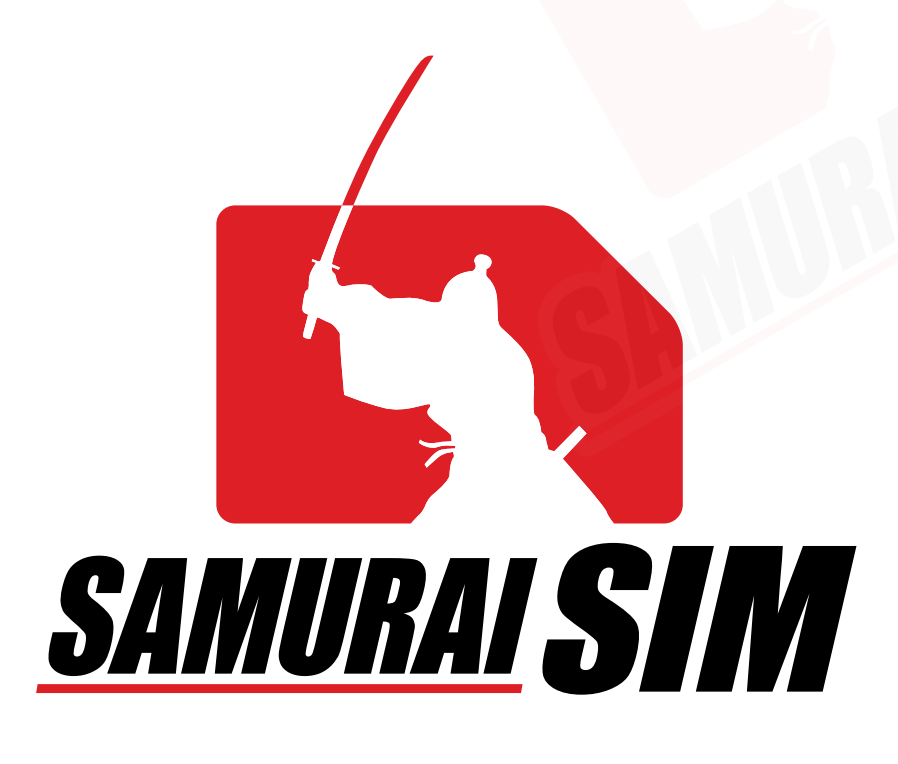

# eSIM MANUAL

eSIM

### คู่มือการใช้งาน eSIM for iOS

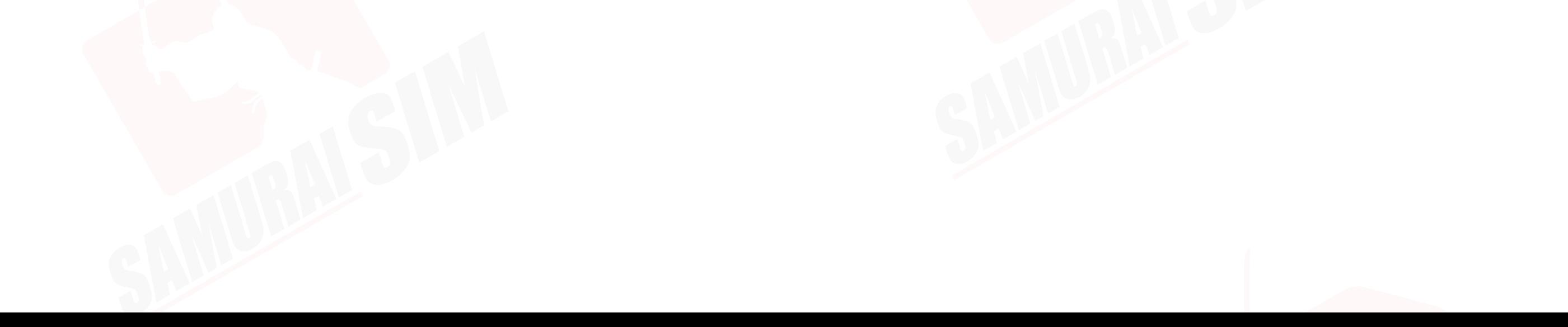

### สารบัญ

การเริ มต้น และข้อควรระวัง *01 02 03 04* การเพิ ม eSIM การตั งค่า eSIM ้ การตั งค่า eSIM (2) ้

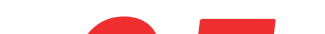

### การแชร์ Hotspot *05*

### ติดต่อเรา *06*

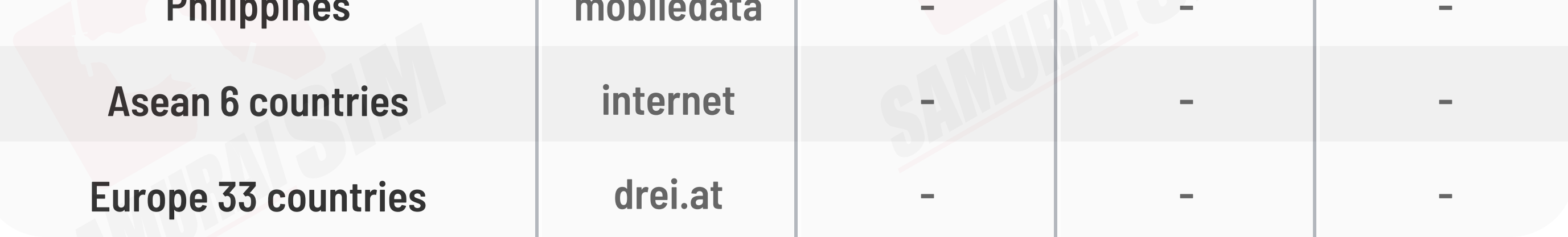

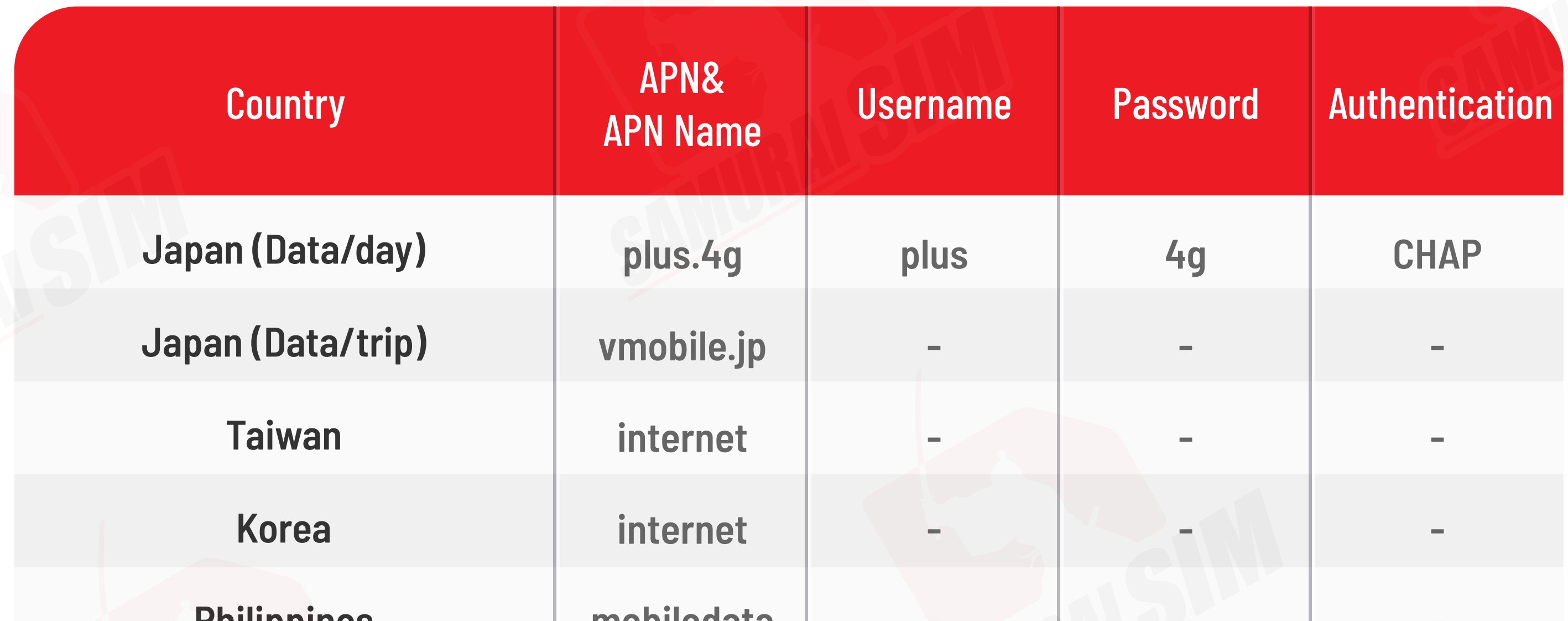

### APN ของประเทศต่างๆ

สำหรับ iOS จะมีการตั้งค่า APN ให้โดยอัตโนมัติอยู่เเล้วครับ เฉพาะกรณีสำหรับการที่จะใช้แชร์ Hotspot เท่านั้น ่ ที่ตัวเครื่องอาจต้องให้ทำการตั้งค่า APN ก่อนครับ

## การเริ มต้น

**1**

ในอีเมลดังกล่าวจะมี QR code สําหรับ eSIM ของท่าน **2** และโปรดสมัครใช้งาน eSIM ก่อนวันหมดอายุที ระบุไว้ในอีเมลครับ

หลังทำการสั่งซื้อ eSIM เรียบร้อยแล้ว ระบบจะทำการส่ง QR code "eSIM Infomation and Quick start guide" ไปยังอีเมลของท่าน

รบกวนสแกน QR Code ตอนที **ยังมีอินเตอร์เน็ตอยู่ครับ**<br>แนะนำเป็นช่วงก่อนขึ้นเครื่องบินครับ \*แนะนำให้ปิดซิมหลักของ นช่วงก่อนขึ้นเครื่องบินครับ \*แนะนำให้ปิดซิมหลักของท่านก่อนเดินทาง

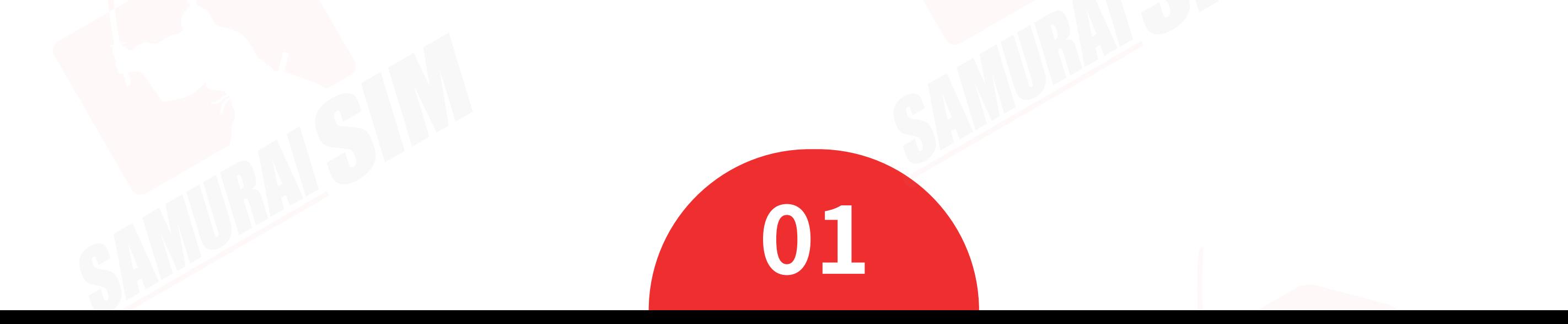

กรณีทางผู้ใช้งานไม่ได้มีการติดต่อเข้ามาระหว่างใช้งานไม่ได้ **3** ทางบริษัทฯ ขอสงวนสิทธิ ทางบริษัทฯ ขอสงวนสิทธิ์ และจะไม่สามารถทำการคืนเงินได้นะครับ

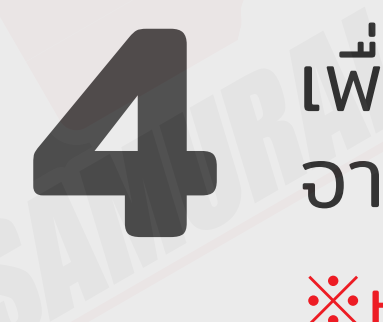

อสแกน QR Code โปรดใช้อีกอุปกรณ์ในการเปิดอีเมล eSIM จากนั นนําเครื องที ต้องการใช้งาน eSIM สแกน QR Code ้

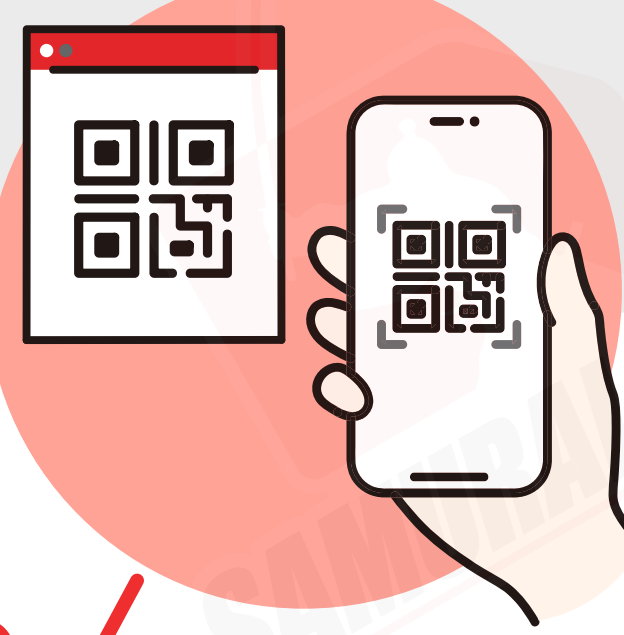

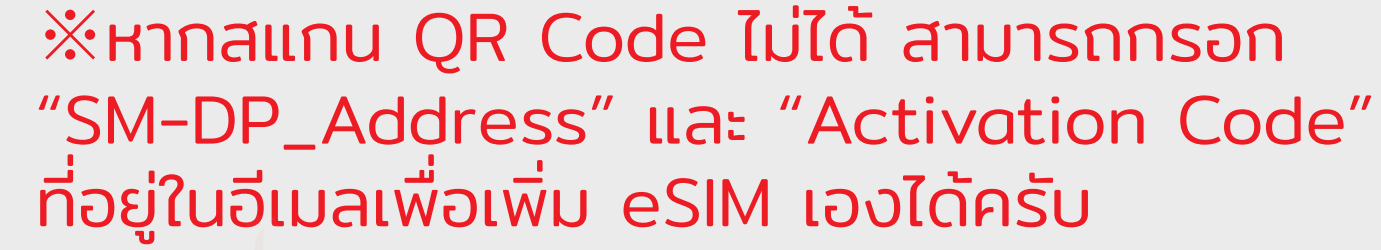

### ข้อควรระวัง

**1**

หากท่านทําการลบ eSIM ออกจากมือถือของท่านไปเเล้ว จะไม่สามารถ **2** ใช้งาน eSIM ดังกล่าวได้อีกครับ

QR code สามารถใช้งานได้เพียง 1 ครั งเท่านั น จะไม่สามารถ ้ ้ แสกนซํ ้าเพื ่อสมัคร eSIM ในภายหลังได้ครับ

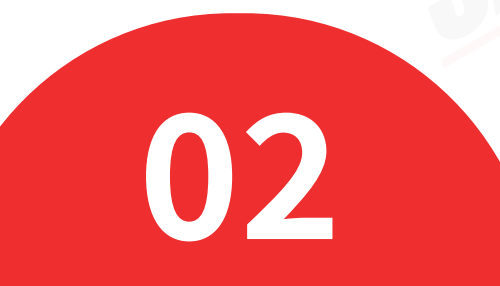

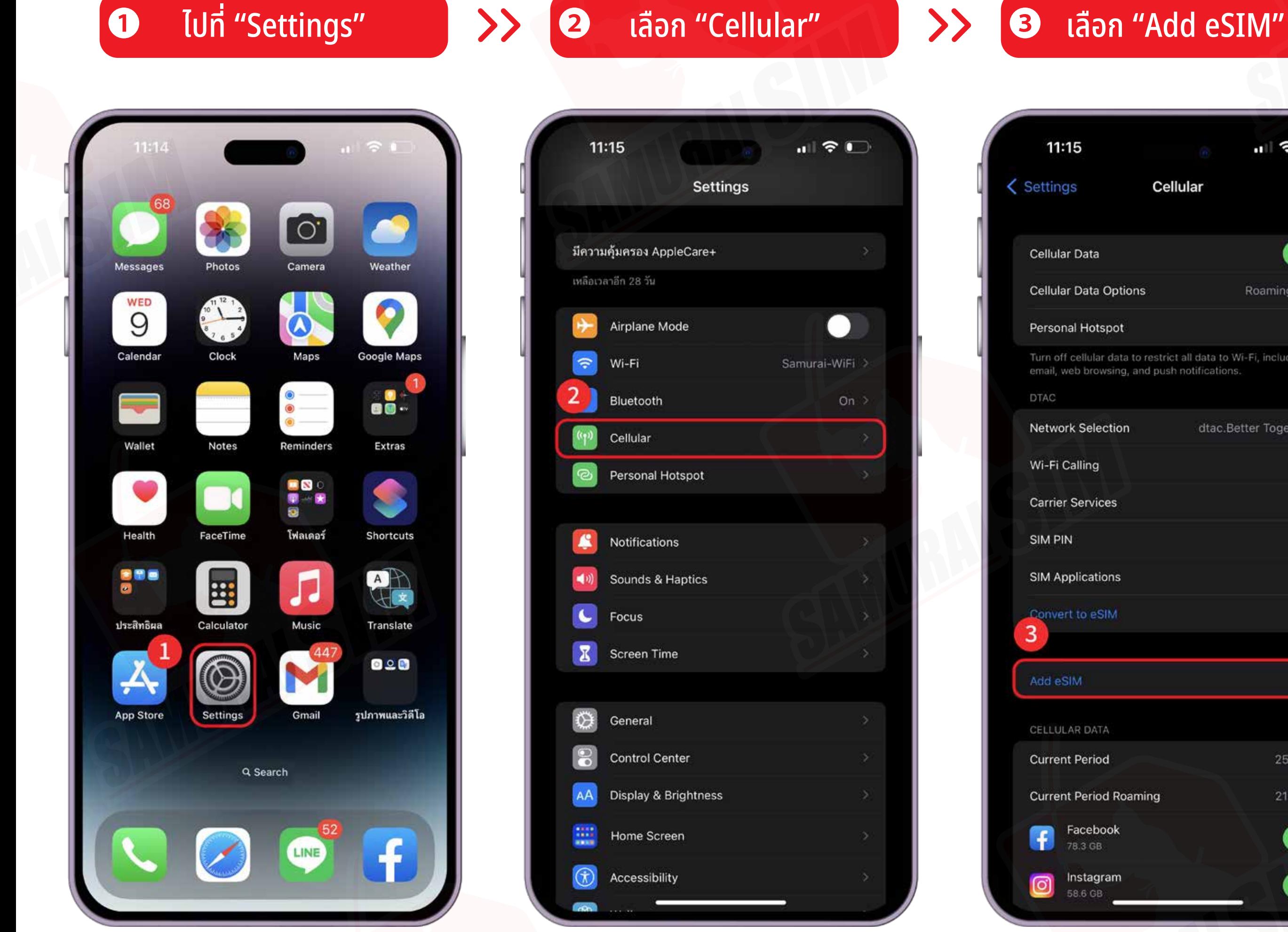

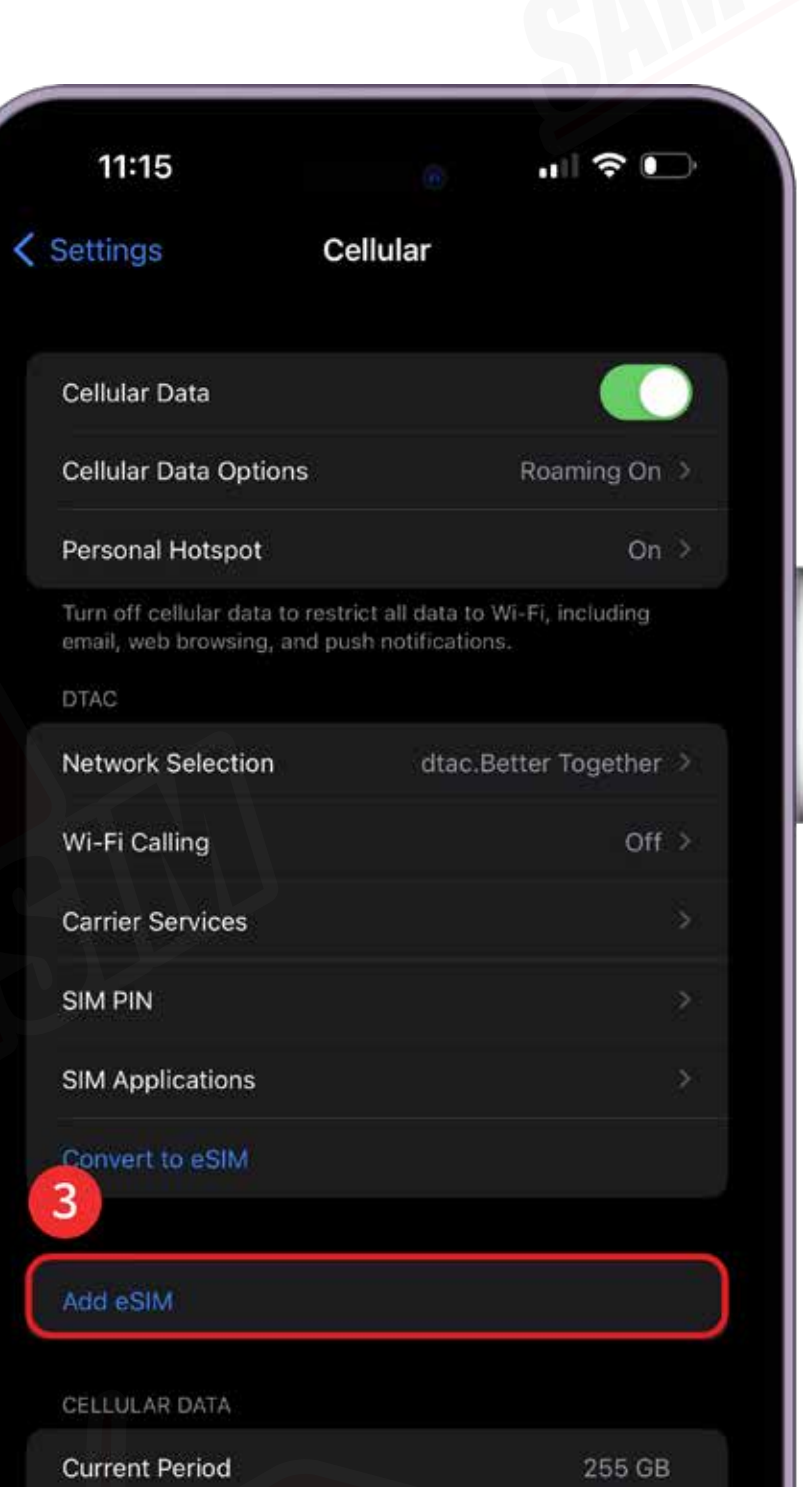

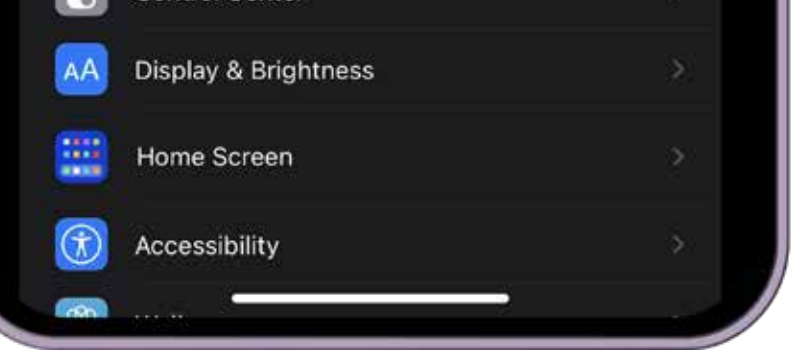

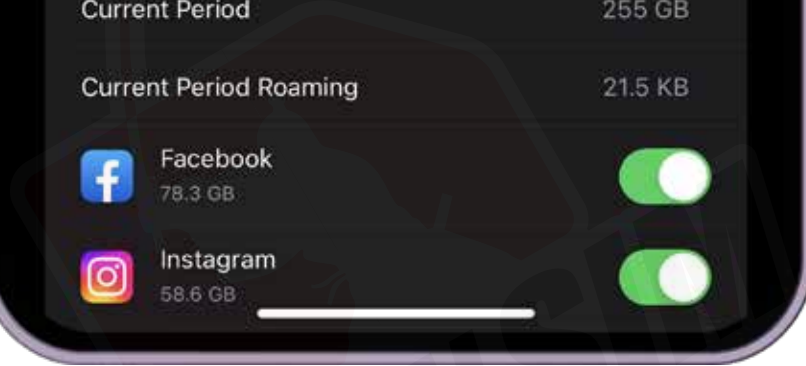

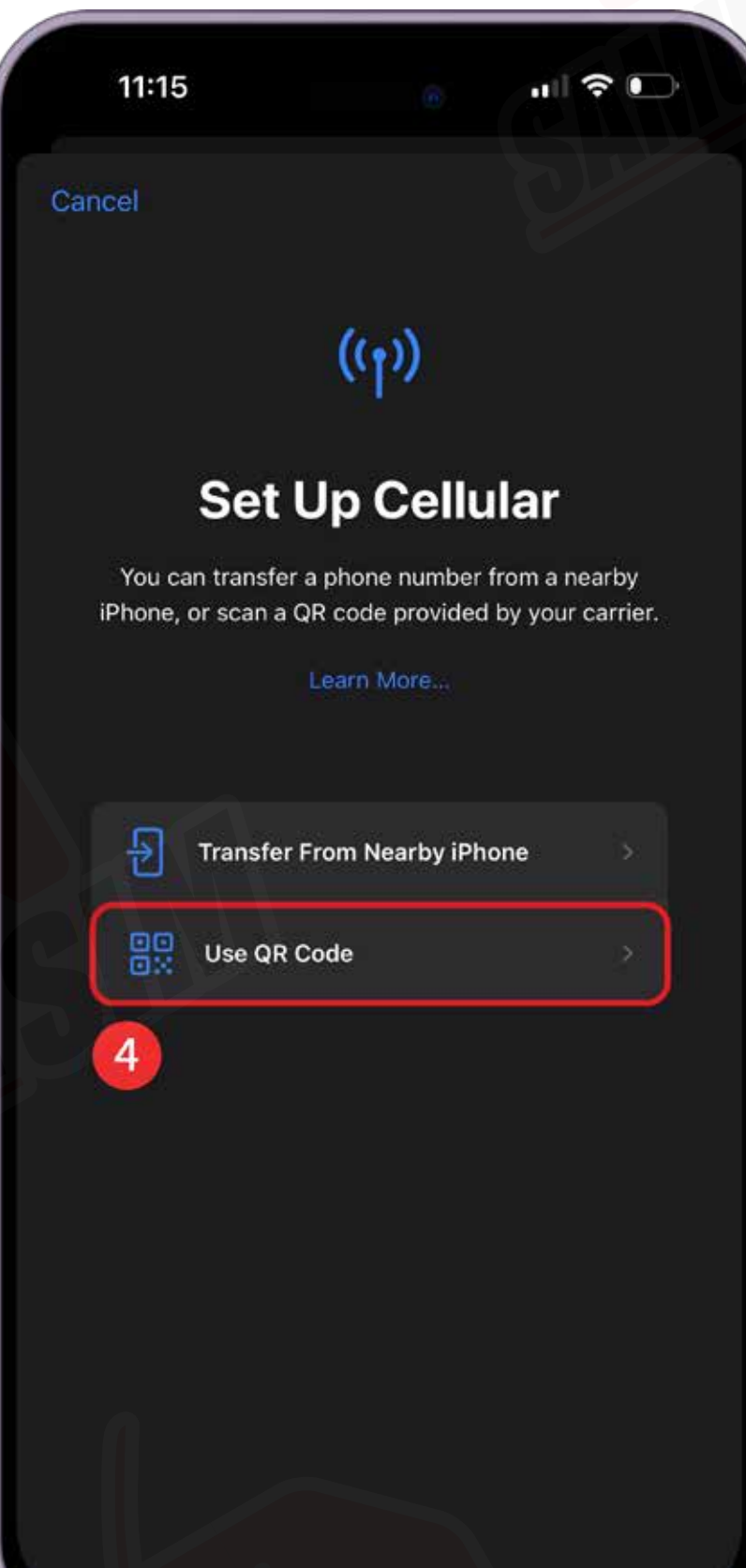

#### ❹ เลือก "Use QR Code" ❺ แสกน QR Code ของคุณ ❻ เลือก "Add Cellular Plan"

## การเพิ ม eSIM

หากไม่มีอุปกรณ์อื นที จะนํามาเปิด QR Code เพื อสแกนได้ สามารถกรอกข้อมูลจากในอีเมลเพื อเพิ ม eSIM ด้วยตัวเองได้ครับ

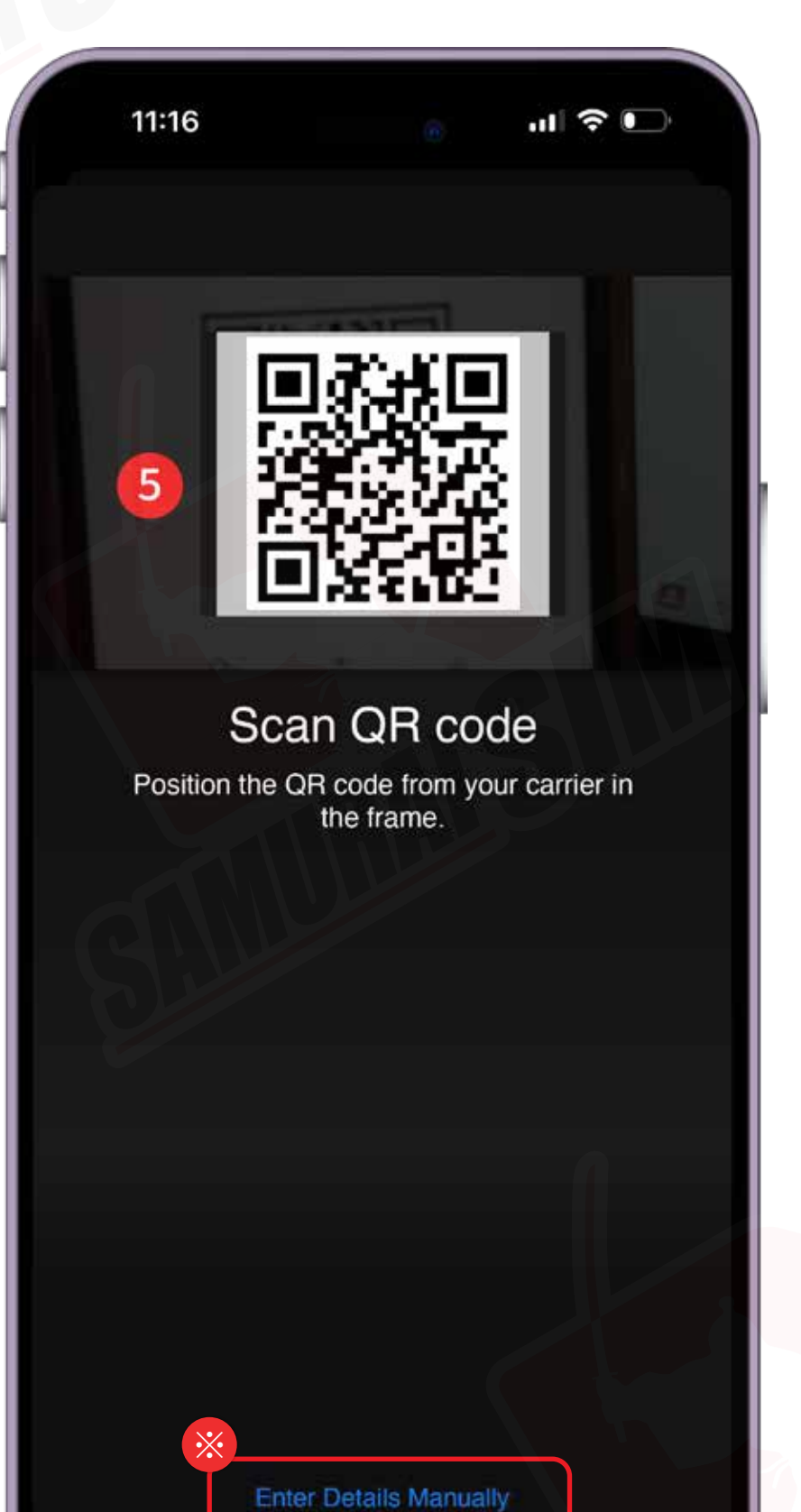

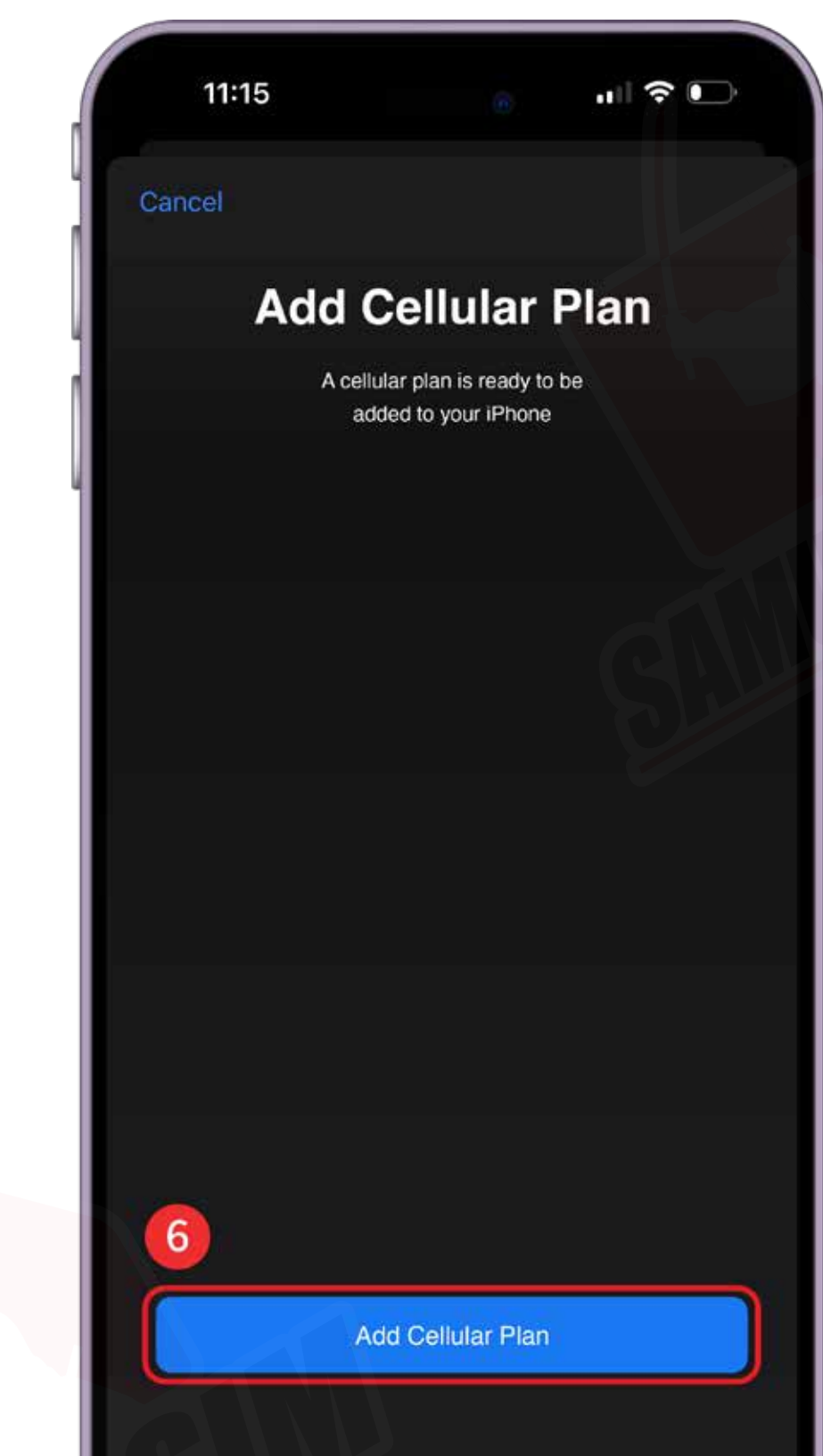

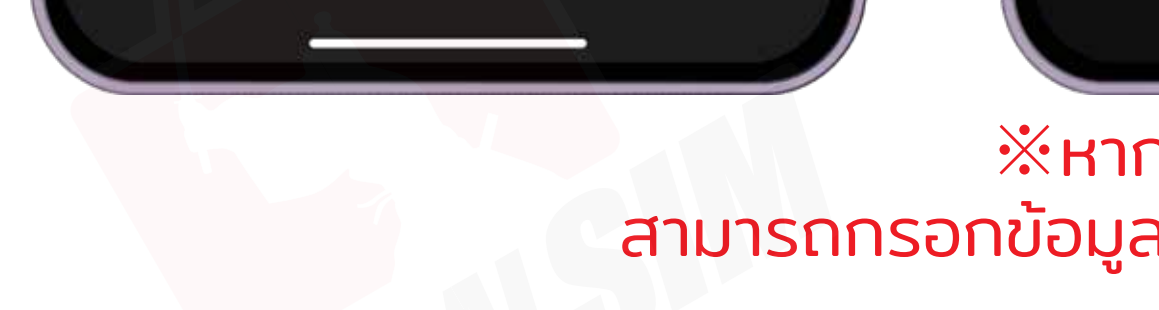

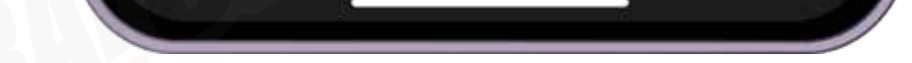

#### ※หากสแกน QR Code ไม่ได้ สามารถกรอกข้อมูลที อยู่ในอีเมลเพื อเพิ ม eSIM เองได้ครับ

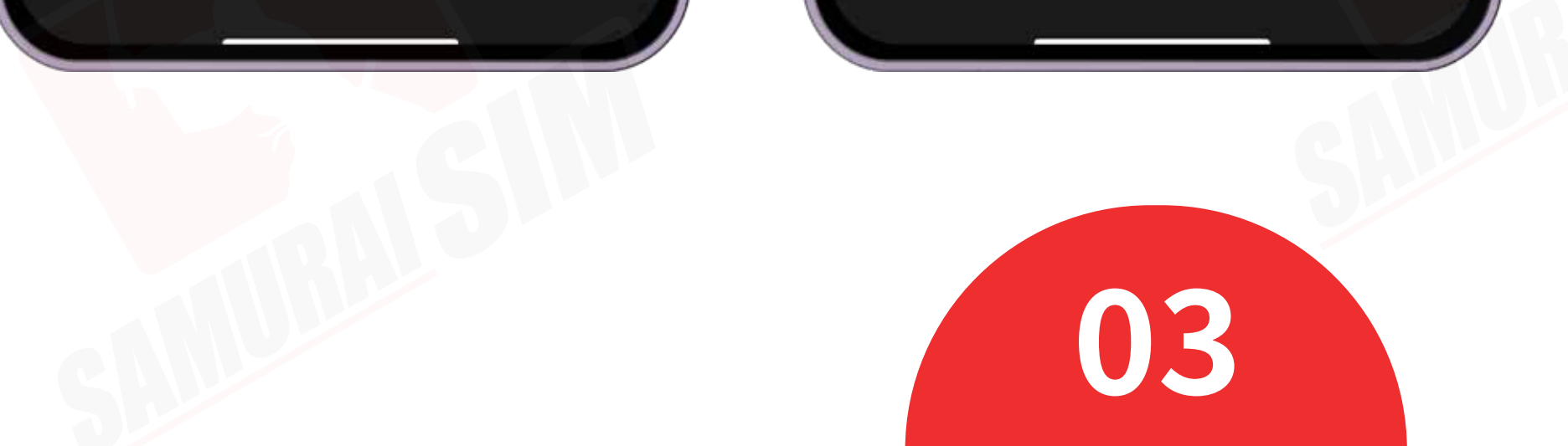

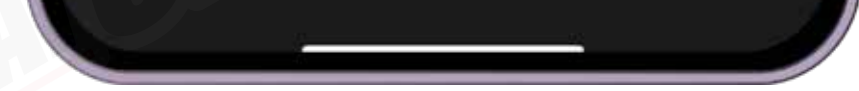

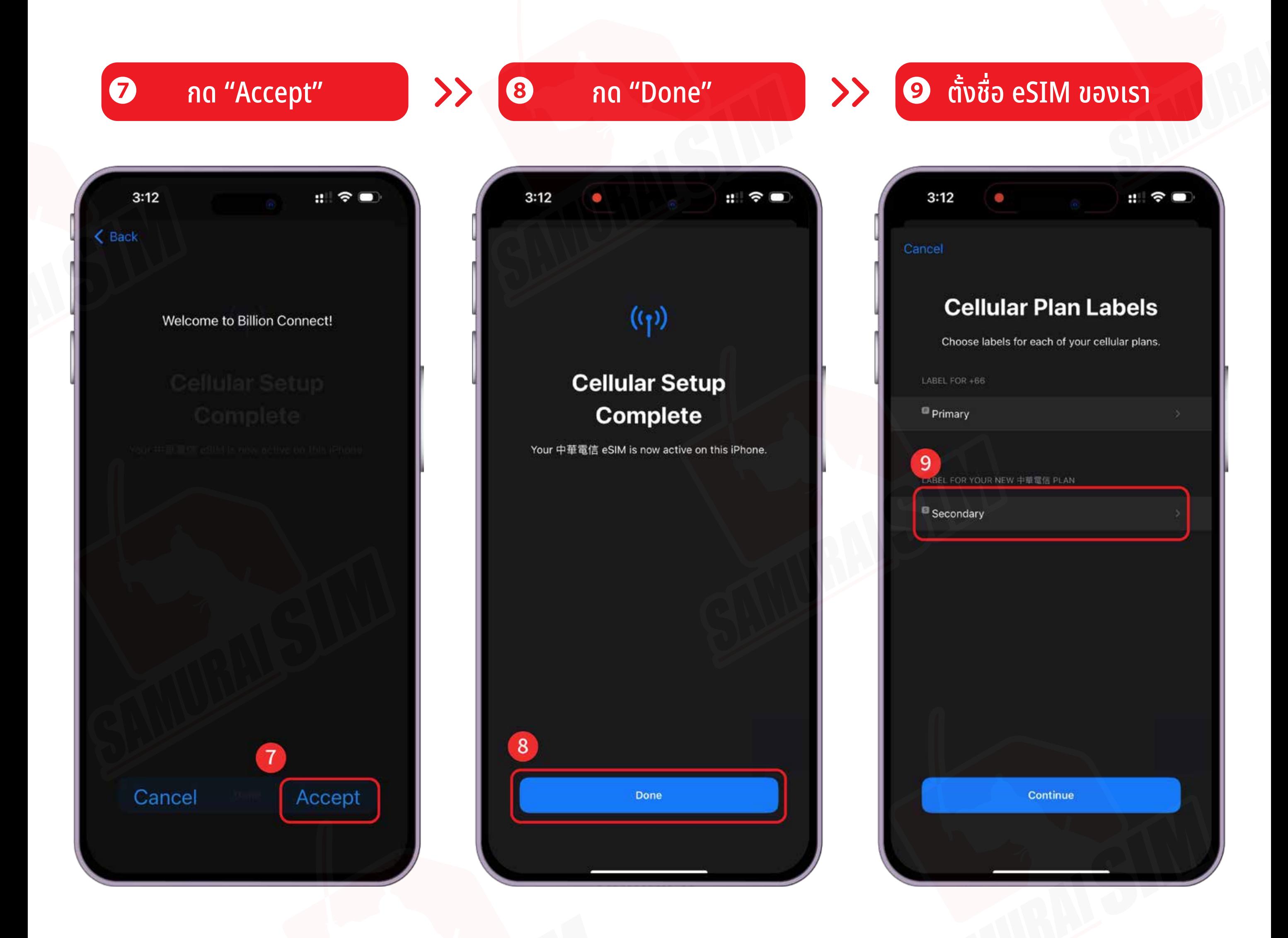

้ **@ 0** ตั้งชื่อว่า "BS"

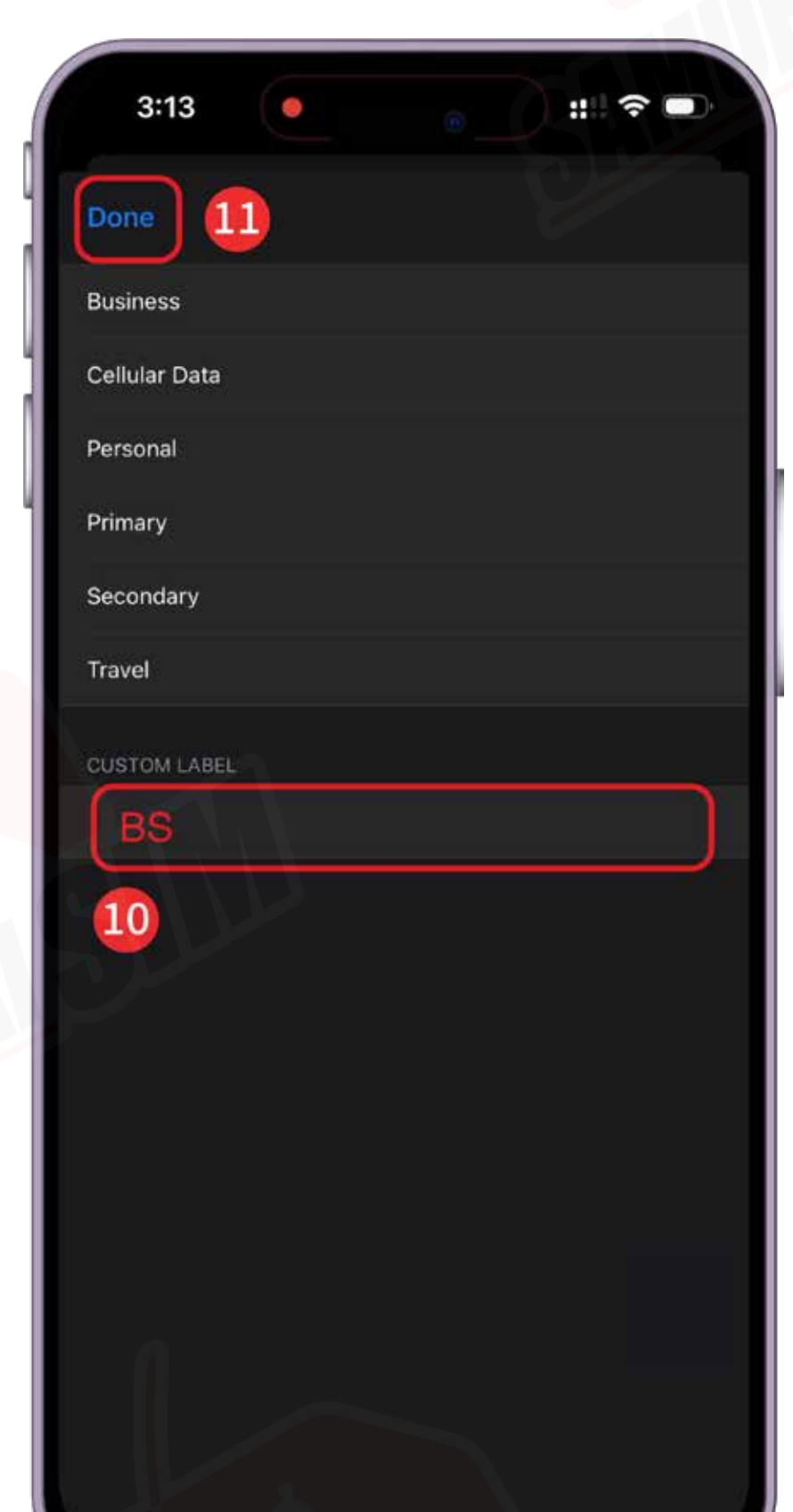

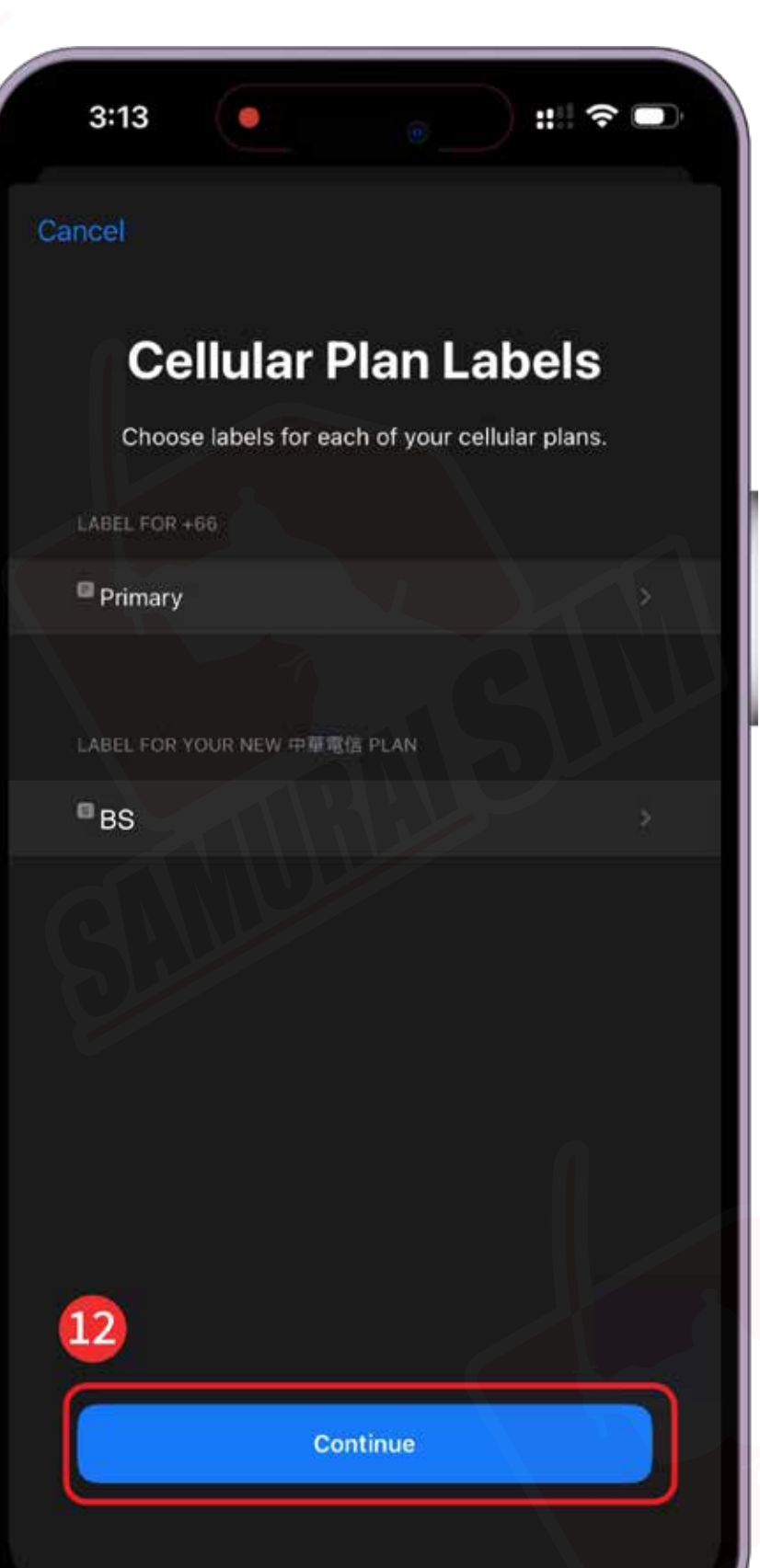

### ึ่งชื่อว่า "BS" จัด <mark>(อ</mark>ิ เลือก "Continue" จัด <mark>(อิต และรับข้อความ</mark> เลือกซิมสำหรับการโทร

#### การตั งค่า eSIM ้

#### eSIM ของเราจะไม่สามารถโทร หรือรับข้อความได้

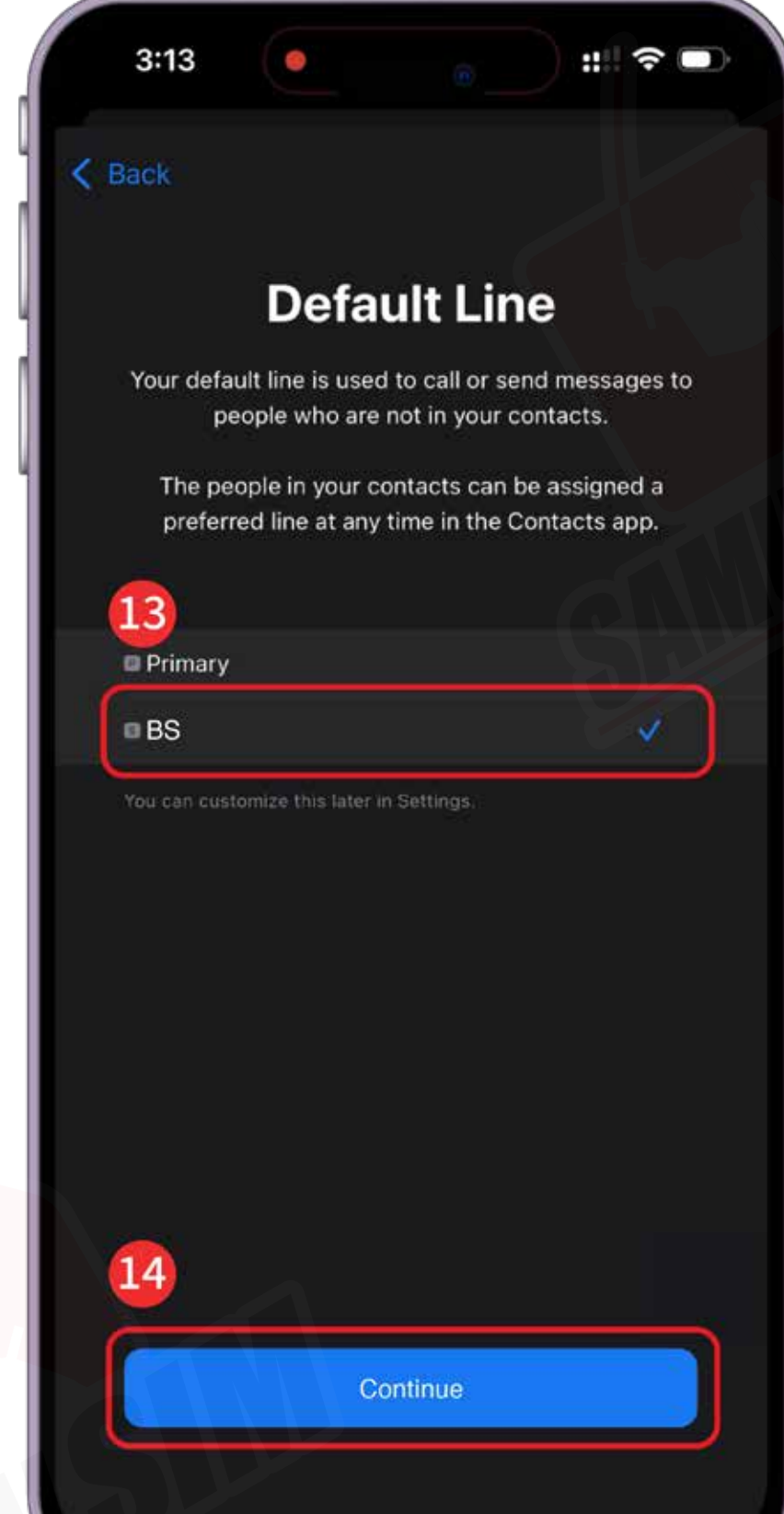

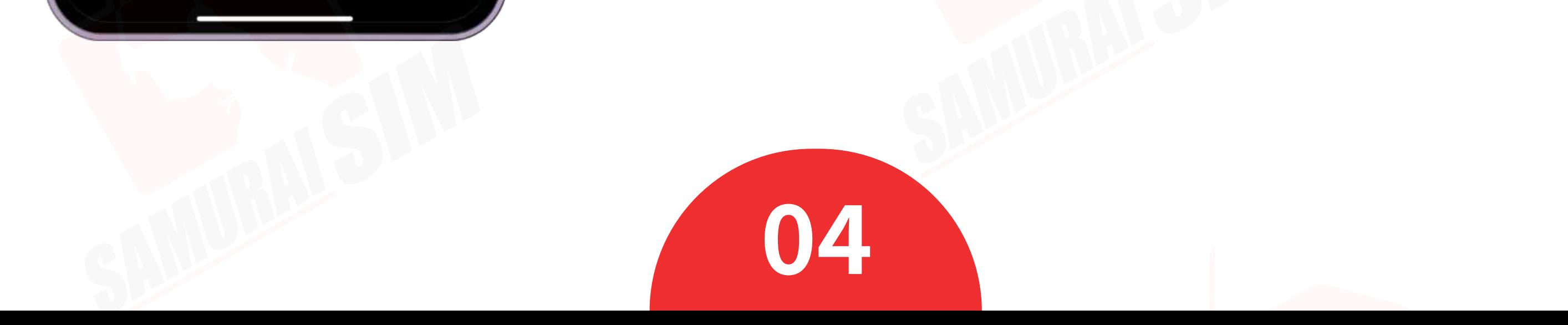

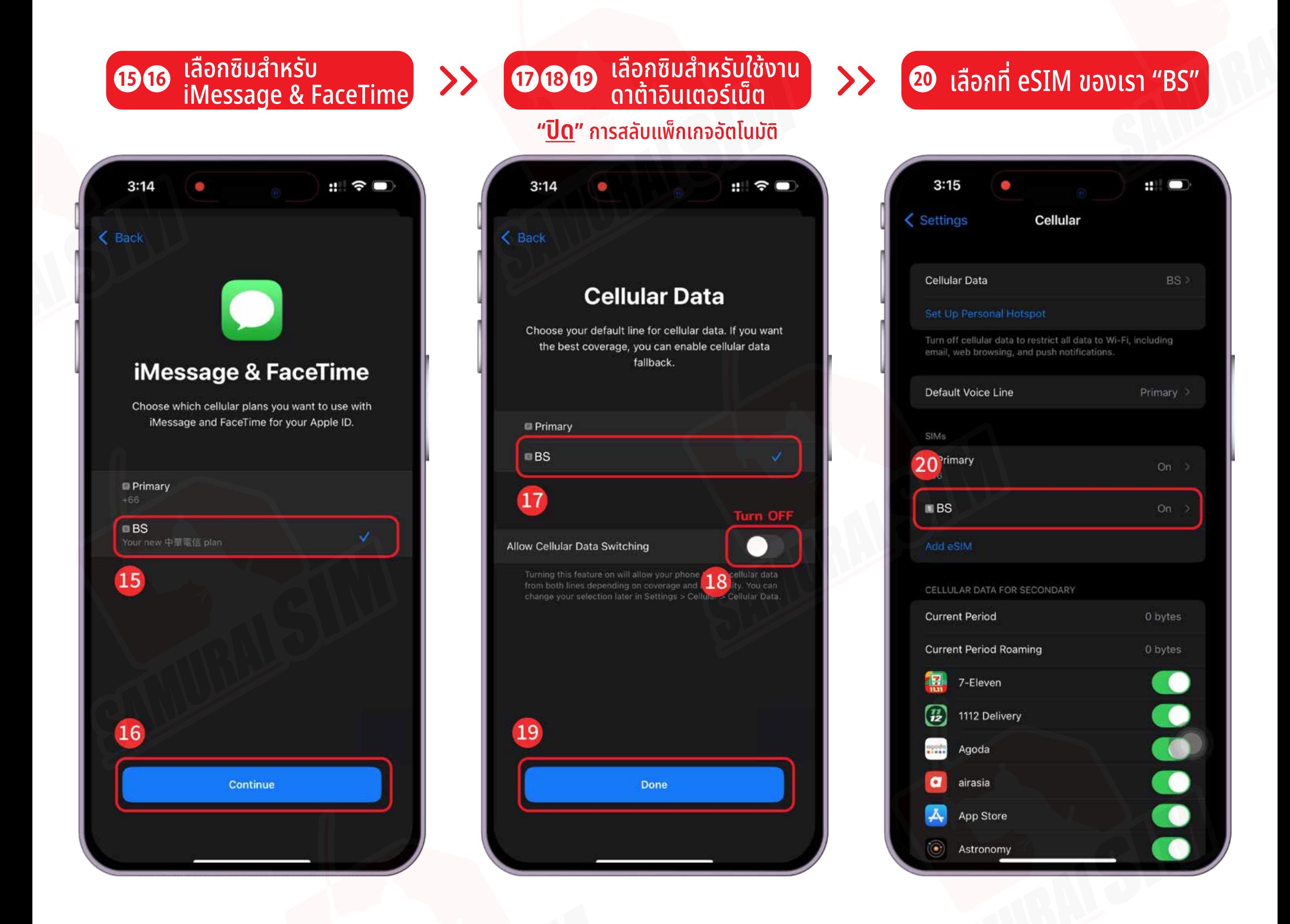

#### **3** เปิด "Data roaming"

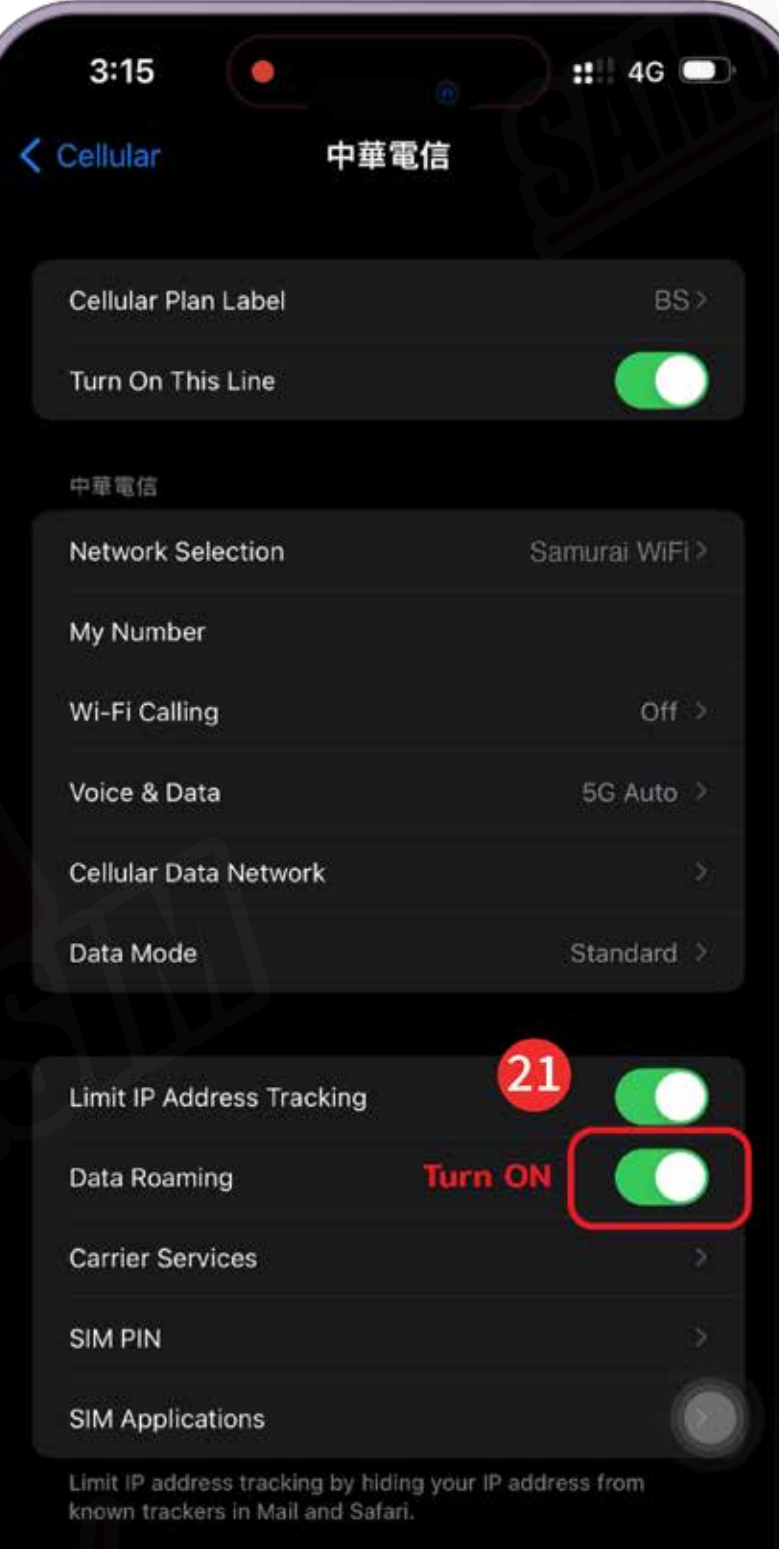

Delete eSIM

### การตั งค่า eSIM (2) ้

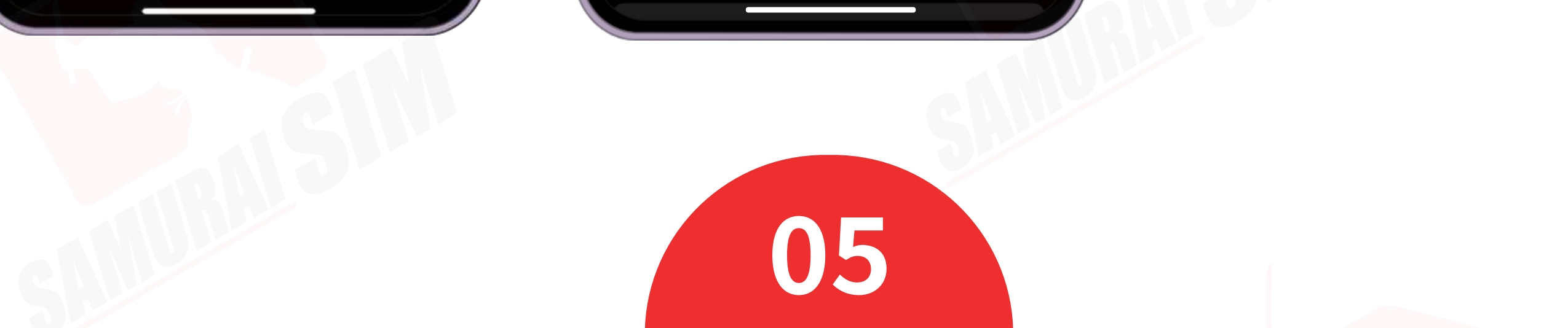

#### ❹"Cellular Data Network"

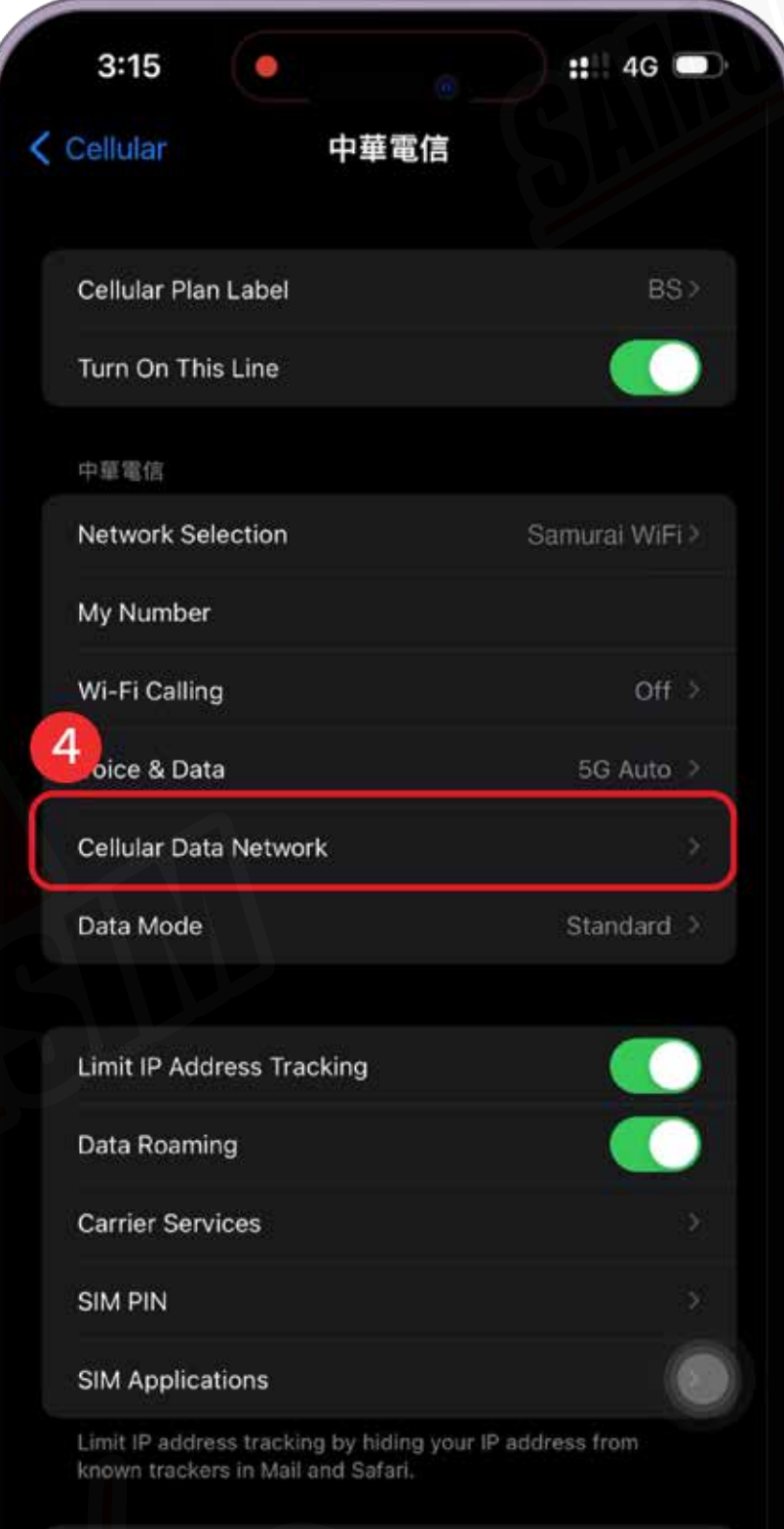

Delete eSIM

#### $\bullet$  ตั้งค่า APN ครบทั้ง 4 หัวข้อ

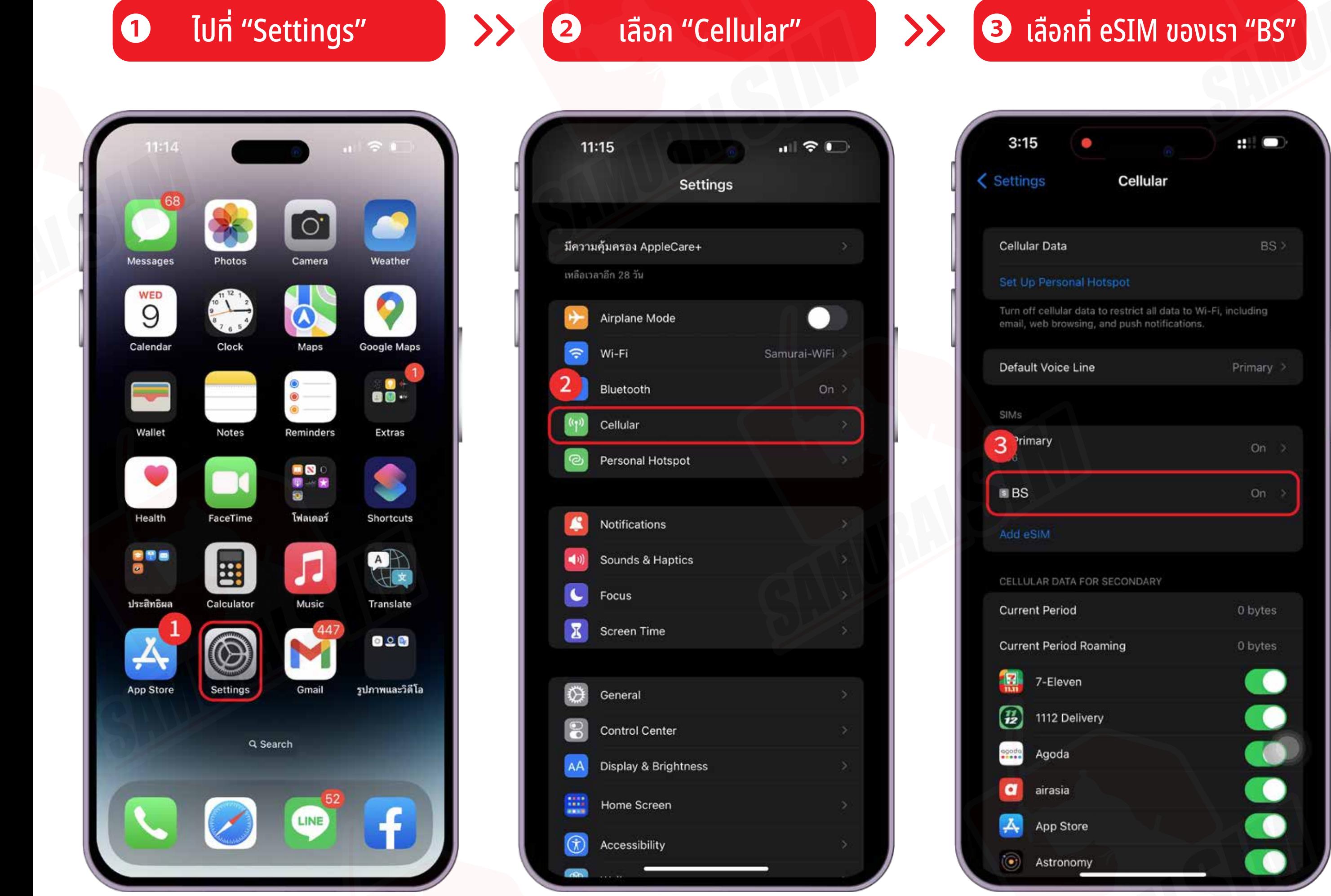

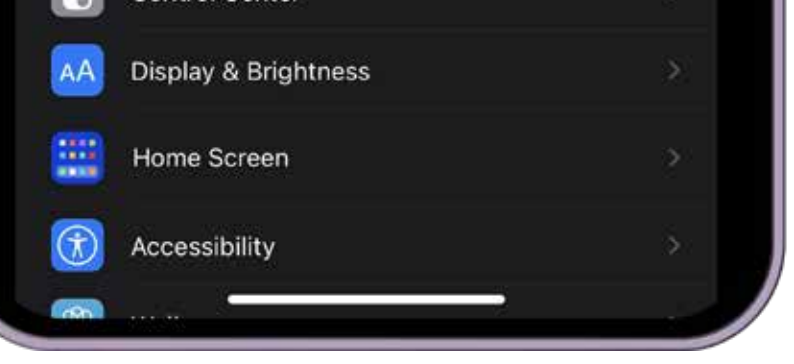

### การแชร์ Hotspot

#### **รายละเอียด APN ดูหน้าสารบัญ**

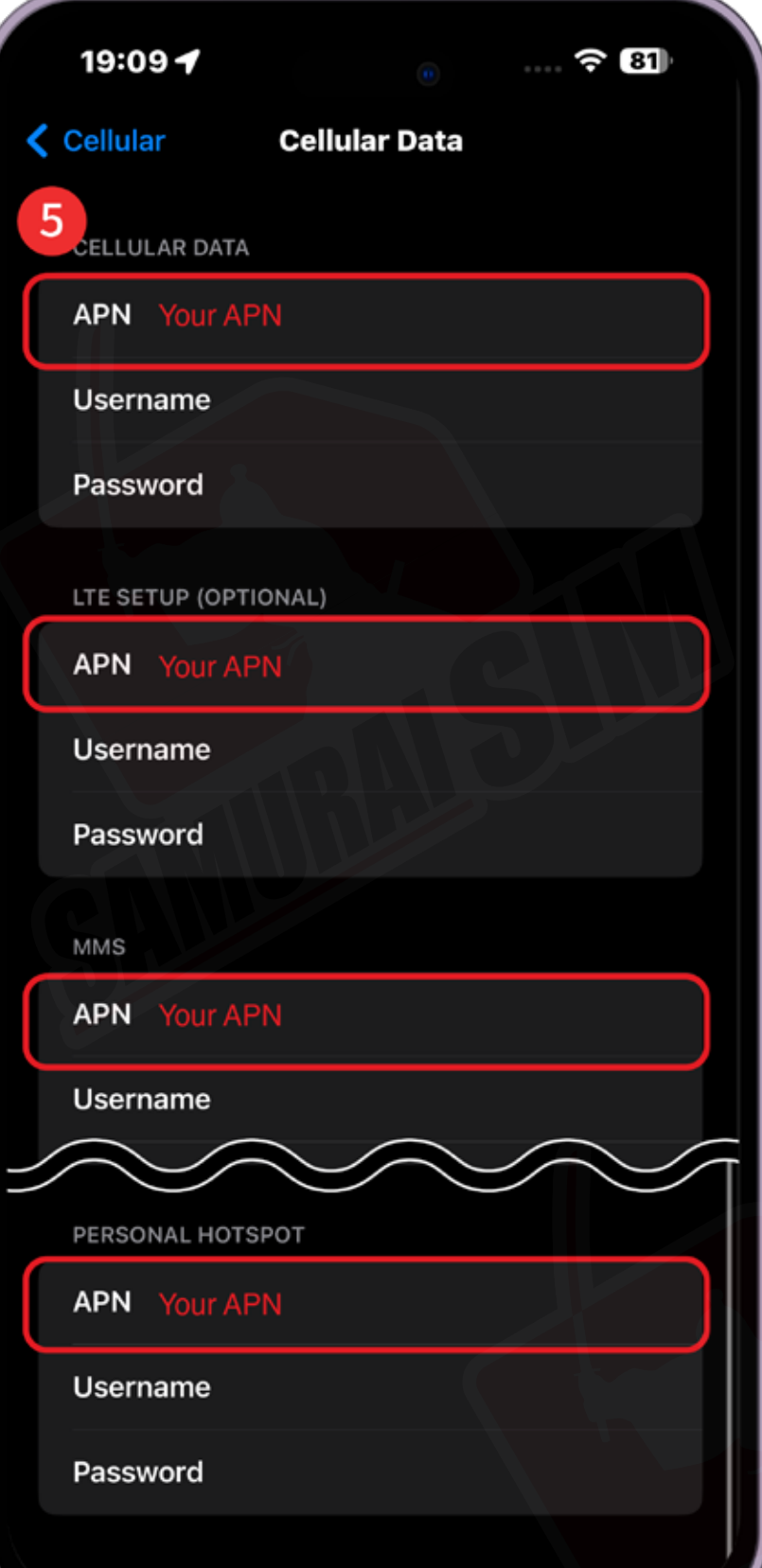

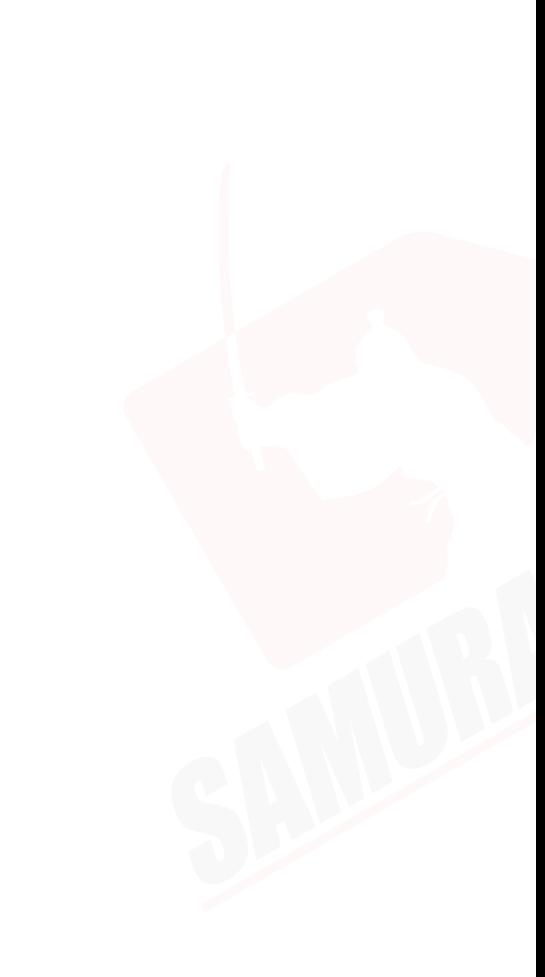

บริษัท บางกอก ซามูไร จํากัด (สํานักงานใหญ่) 73/7 ซ.ร่วมฤดี แขวงลุมพินี เขตปทุมวัน กรุงเทพฯ 10330 Tax ID : 0105553132991

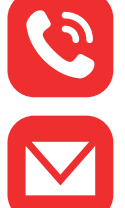

โทร: 02-491-0000, 094-794-7722 (สนามบินสุวรรณภูมิ)

M email: info@bs-mobile.jp

Facebook: Samurai WiFi (@bs.mobile.thai)

Global WiFi (globalwifi.thai)

### ติดต่อเรา

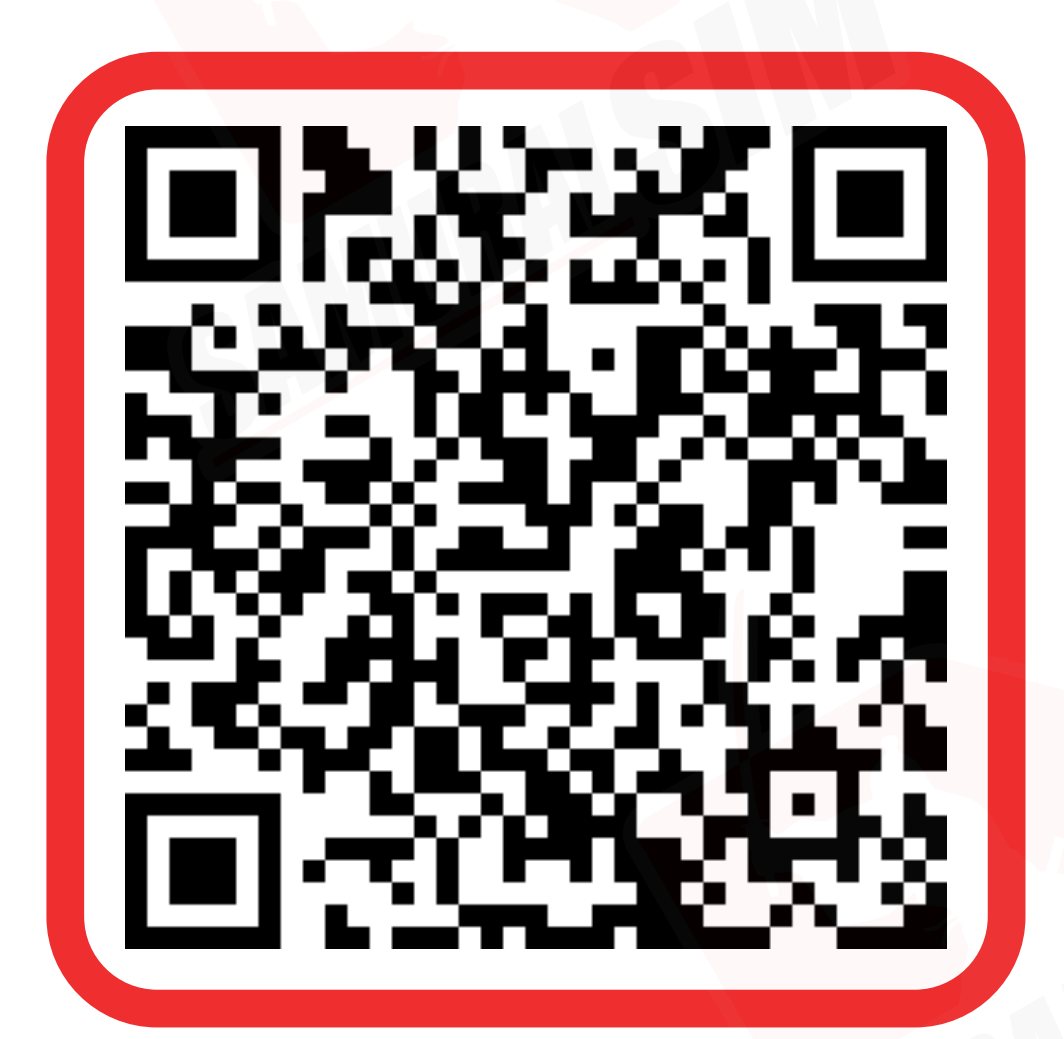

ติดต่อเจ้าหน้าที ทางไลน์ (LINE) 9:00-18:00

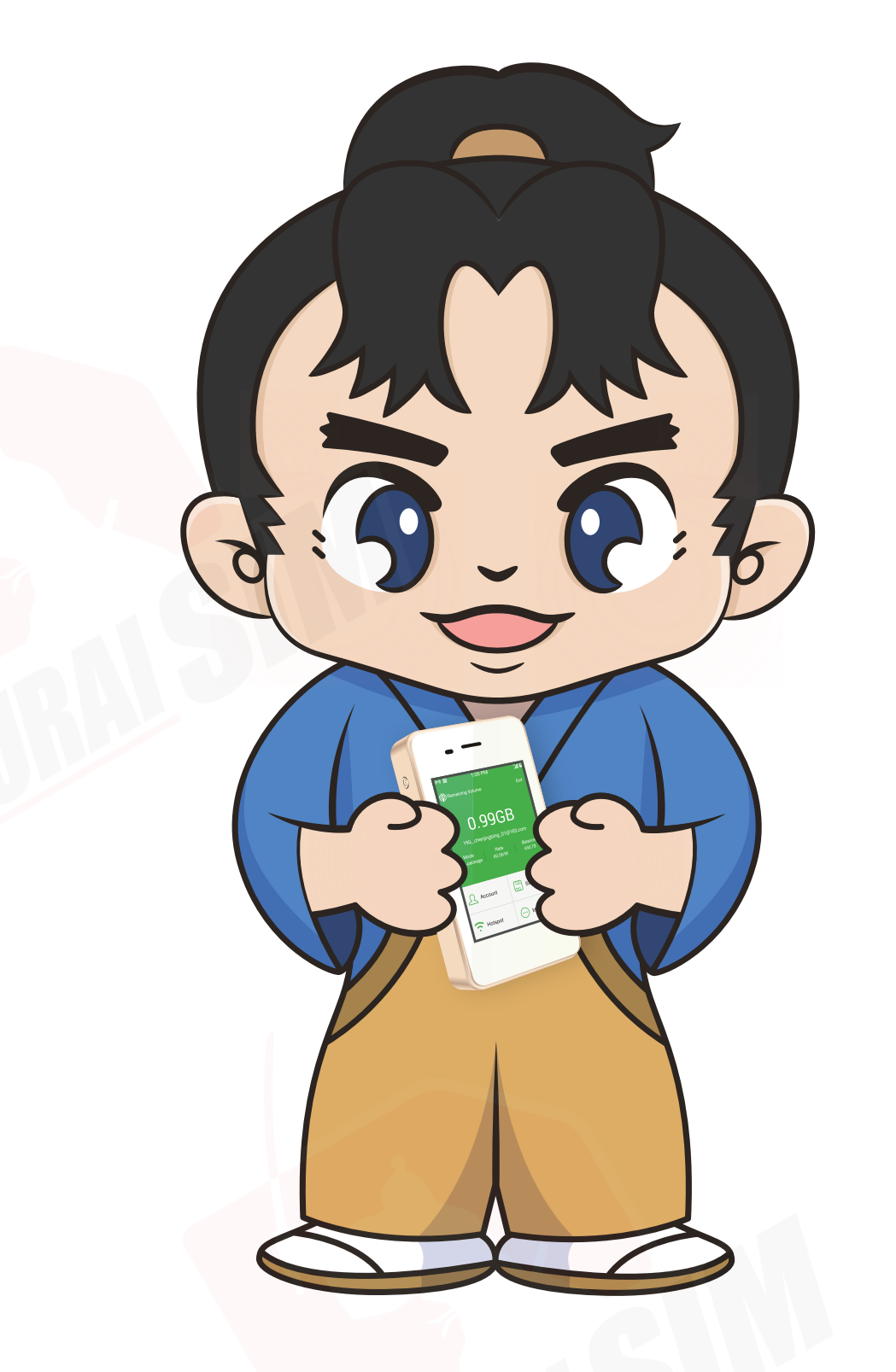

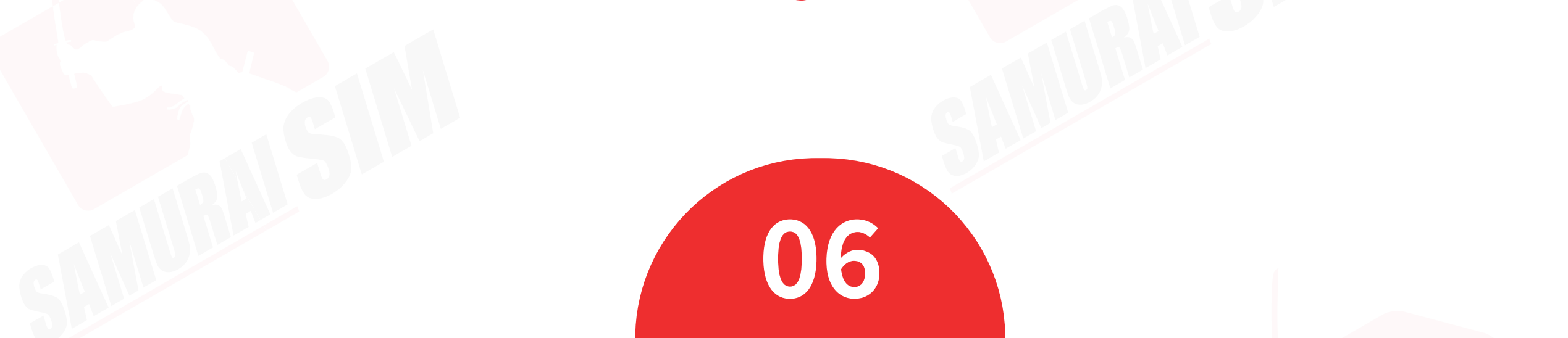